# **Comment accéder à ma page "organisation" ?**

Pour accéder à votre page organisation, allez sur le site [www.levolontariat.be](https://www.levolontariat.be/)

Connectez-vous via votre identifiant et mot de passe que vous avez générés lorsque vous avez créé votre compte (pour remplir le formulaire vu dans la rubrique "page organisation versus page localité").

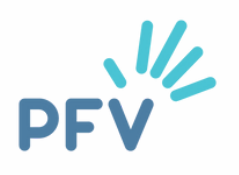

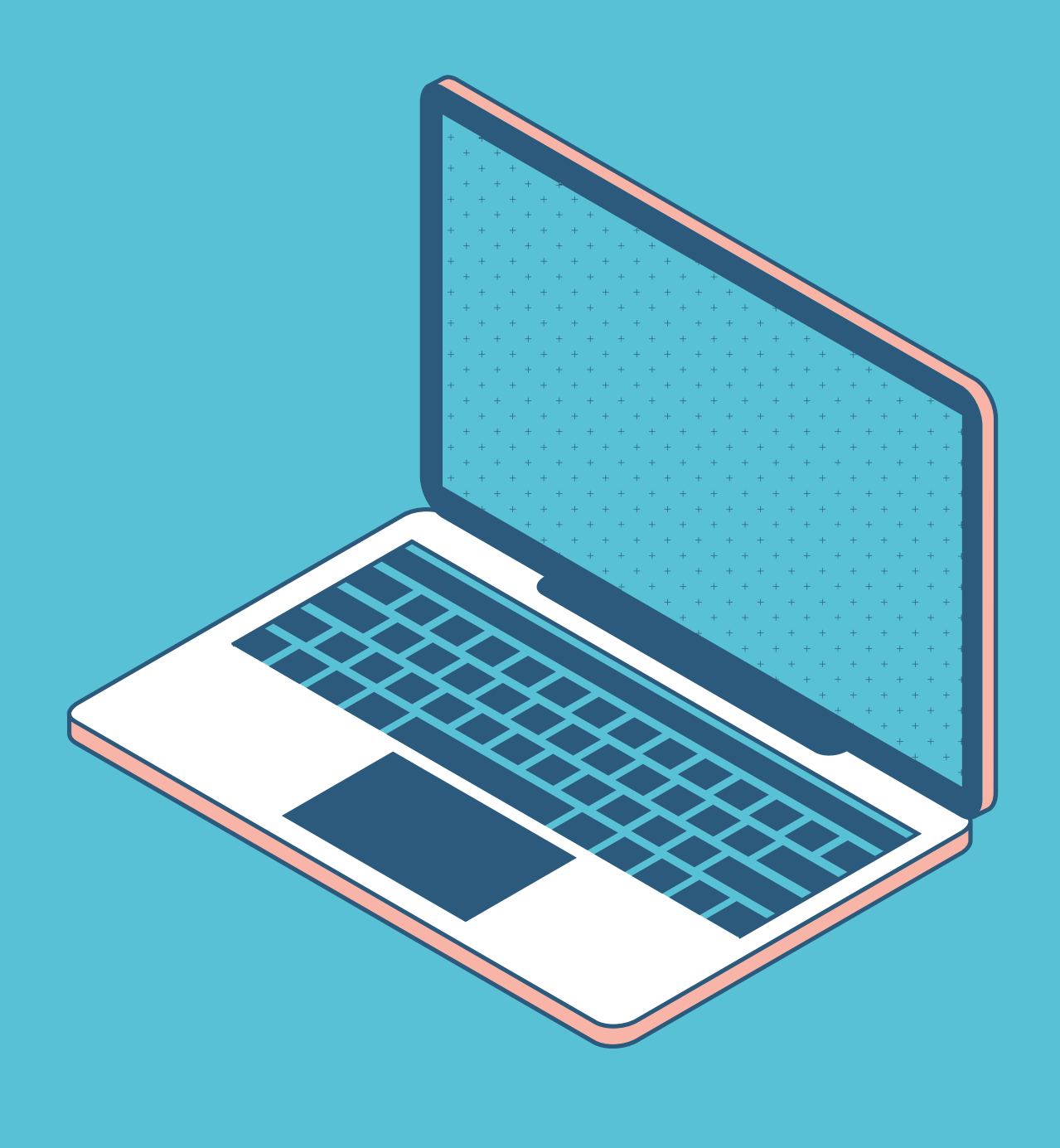

## **Je me connecte**

### "Connexion" en haut à droite sur **www.levolontariat.be**

Exemple pour la commune d'Etterbeek

Connexion

Votre courriel ou votre nom d'utilisateur\*

volontariat@etterbeek.brussels

Entrer votre identifiant ou votre adresse courriel.

Mot de passe\*

..............

Saisissez le mot de passe correspondant à votre nom d'utilisateur.

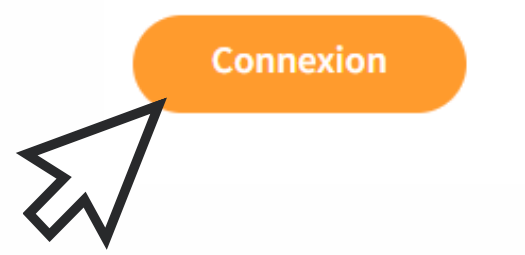

Mot de passe oublié? Vous n'avez pas encore de compte? Cliquez ici

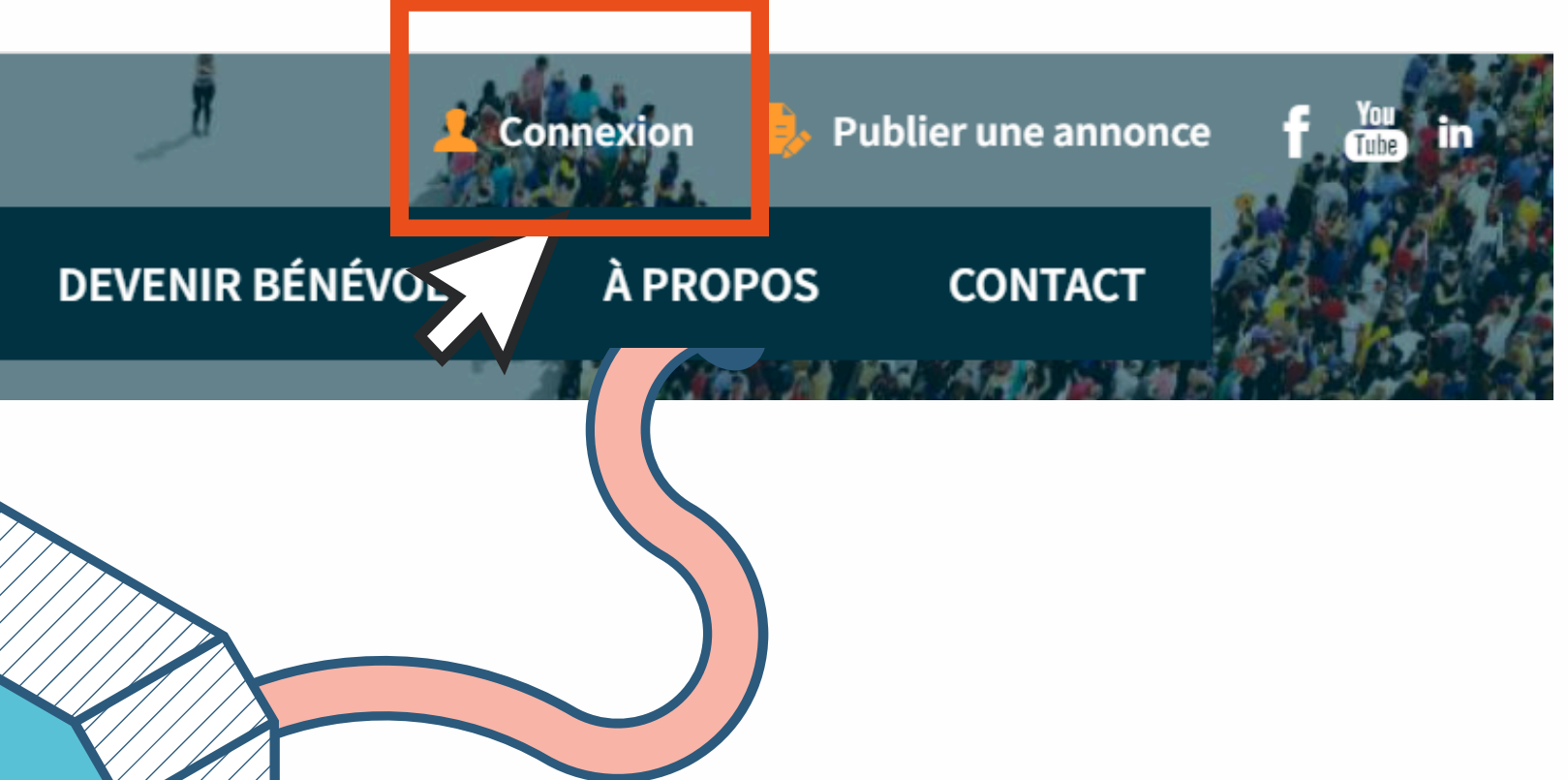

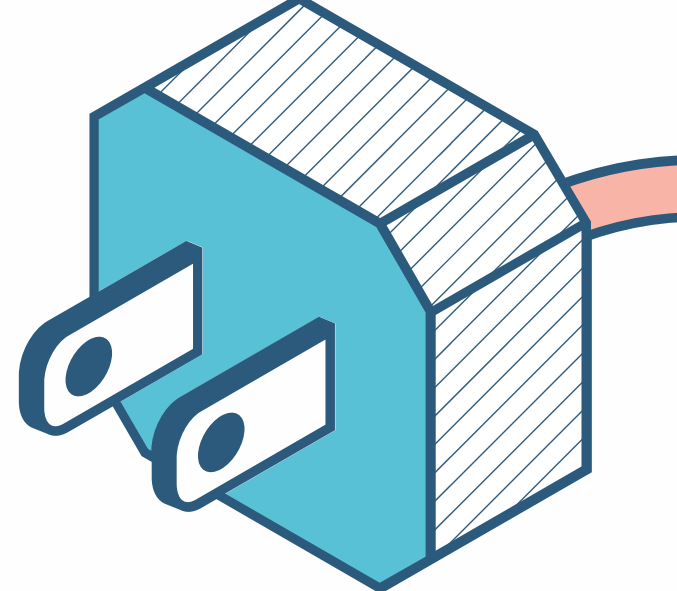

### Tuto page localité - Plateforme francophone du Volontariat - page 14

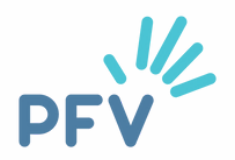

## **J'accède à ma page "organisation"**

Tuto page localité - Plateforme francophone du Volontariat - page 15

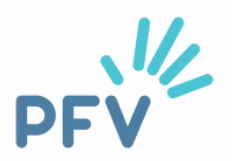

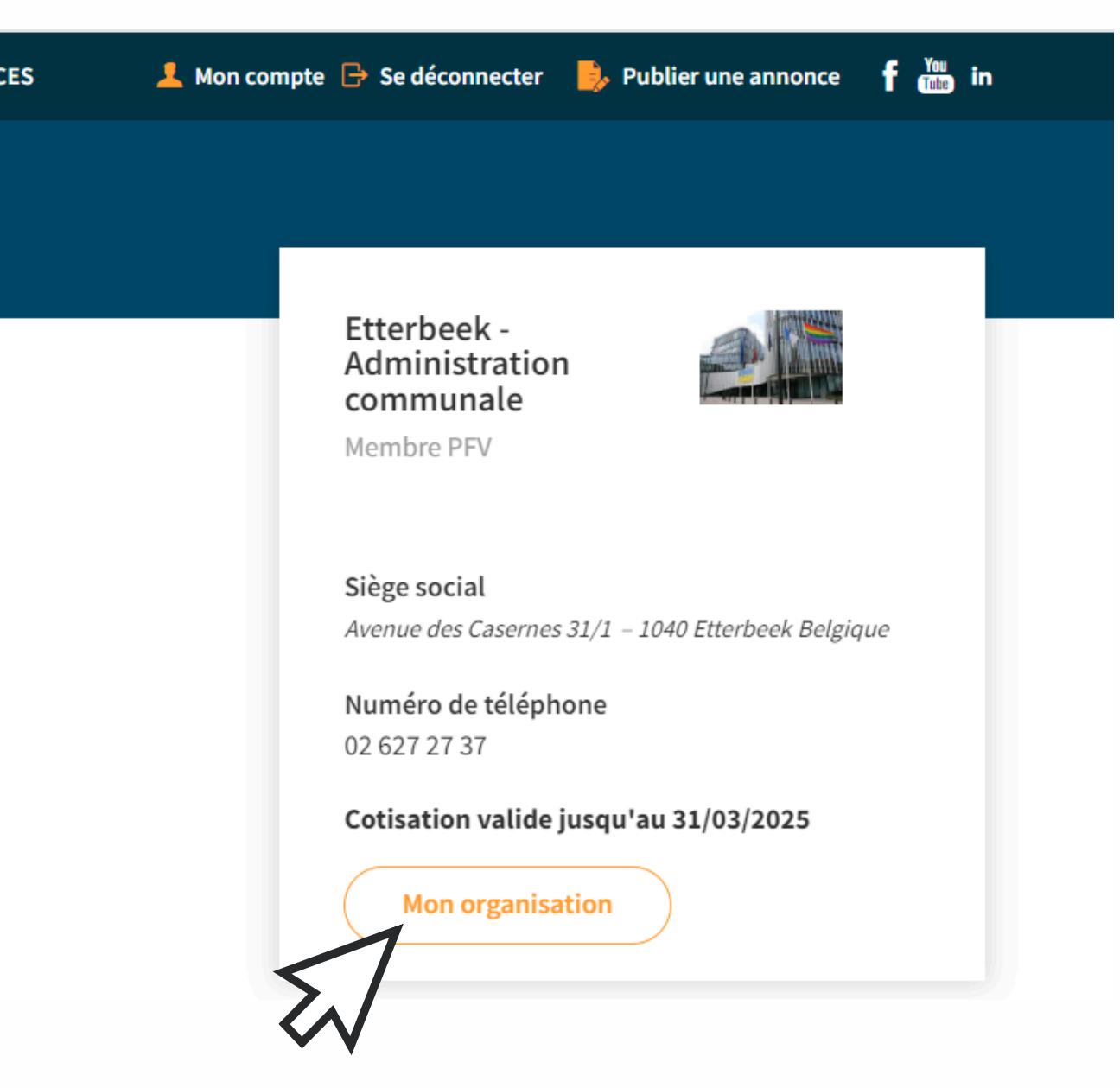

Je clique sur "Mon organisation" à droite, en orange

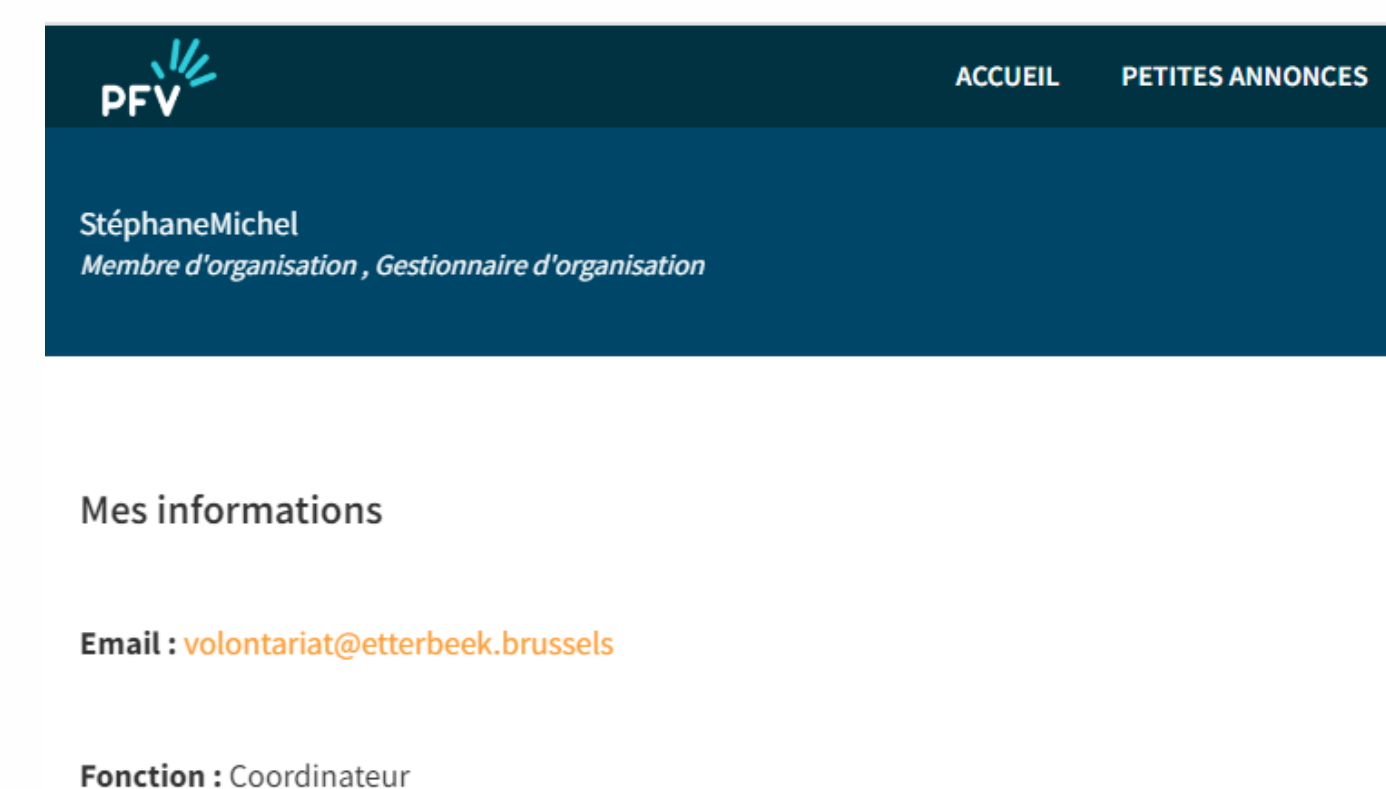

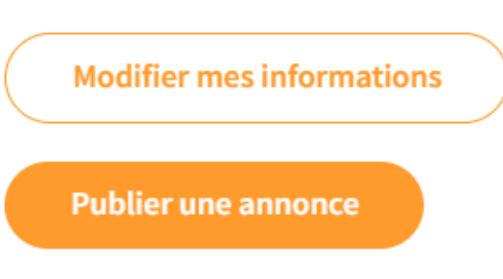

## **Je modifie (une adresse, un contact)...**

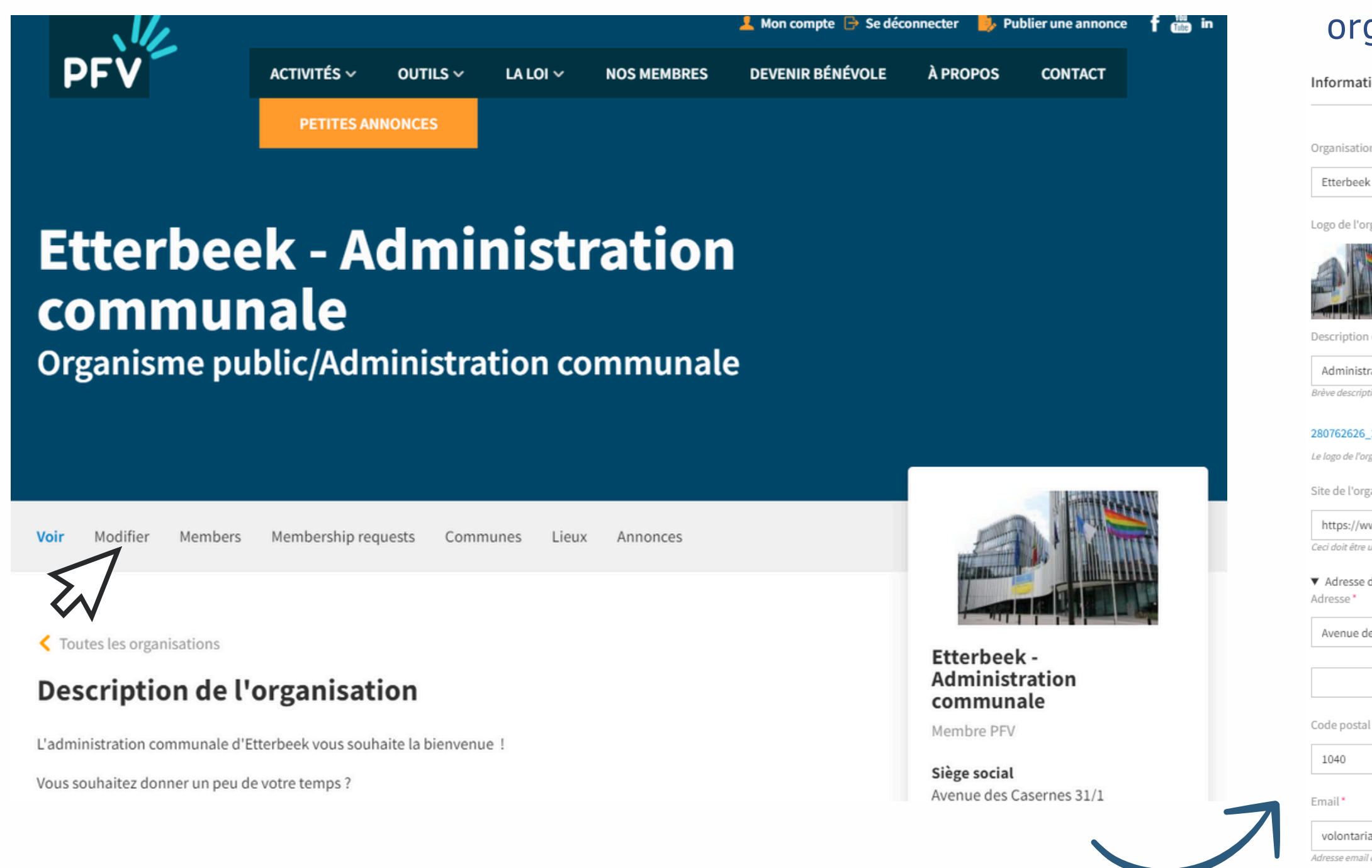

Tuto page localité - Plateforme francophone du Volontariat - page 16

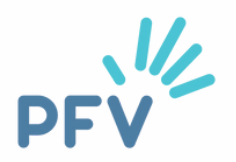

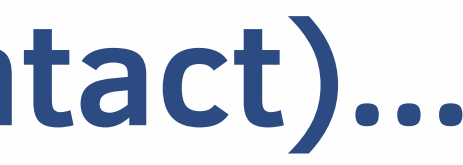

### Cliquez sur "**modifier**" et voir rubrique "page organisation versus page localité" si besoin d'aide

Informations générales'

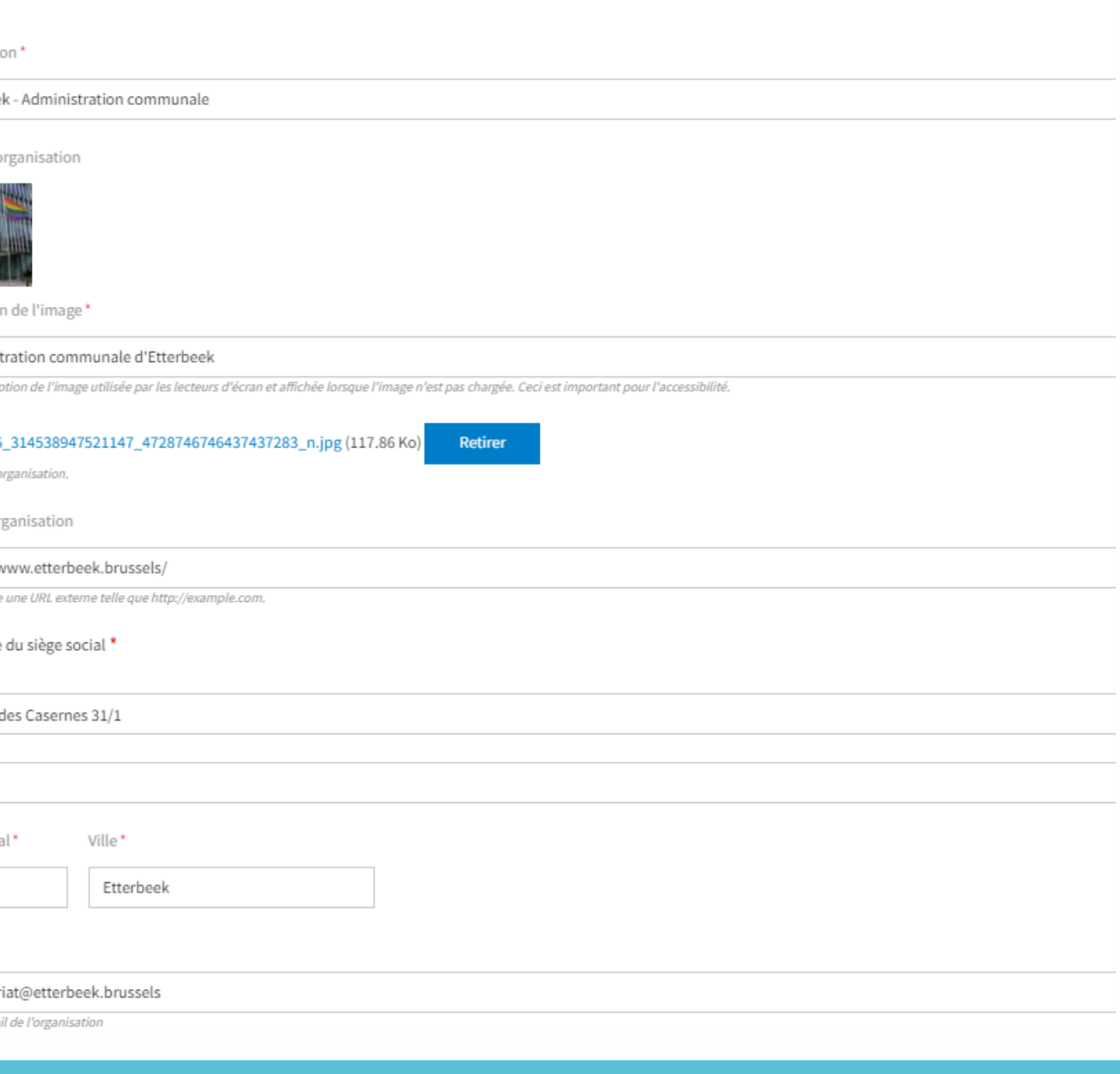

# **Vous avez des questions ?**

Vous avez lu ce tuto et des questions subsistent ? Contactez-nous ! Nous vous accompagnerons avec plaisir !

**Valérie Keymolen - 02/880.75.93 Céline Fryczinski - 02/880.75.91**

[communevolontaire@levolontariat.be](mailto:communevolontaire@levolontariat.be)

Tuto page localité - Plateforme francophone du Volontariat - page 46

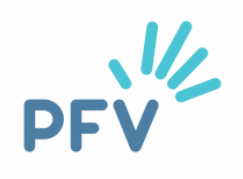

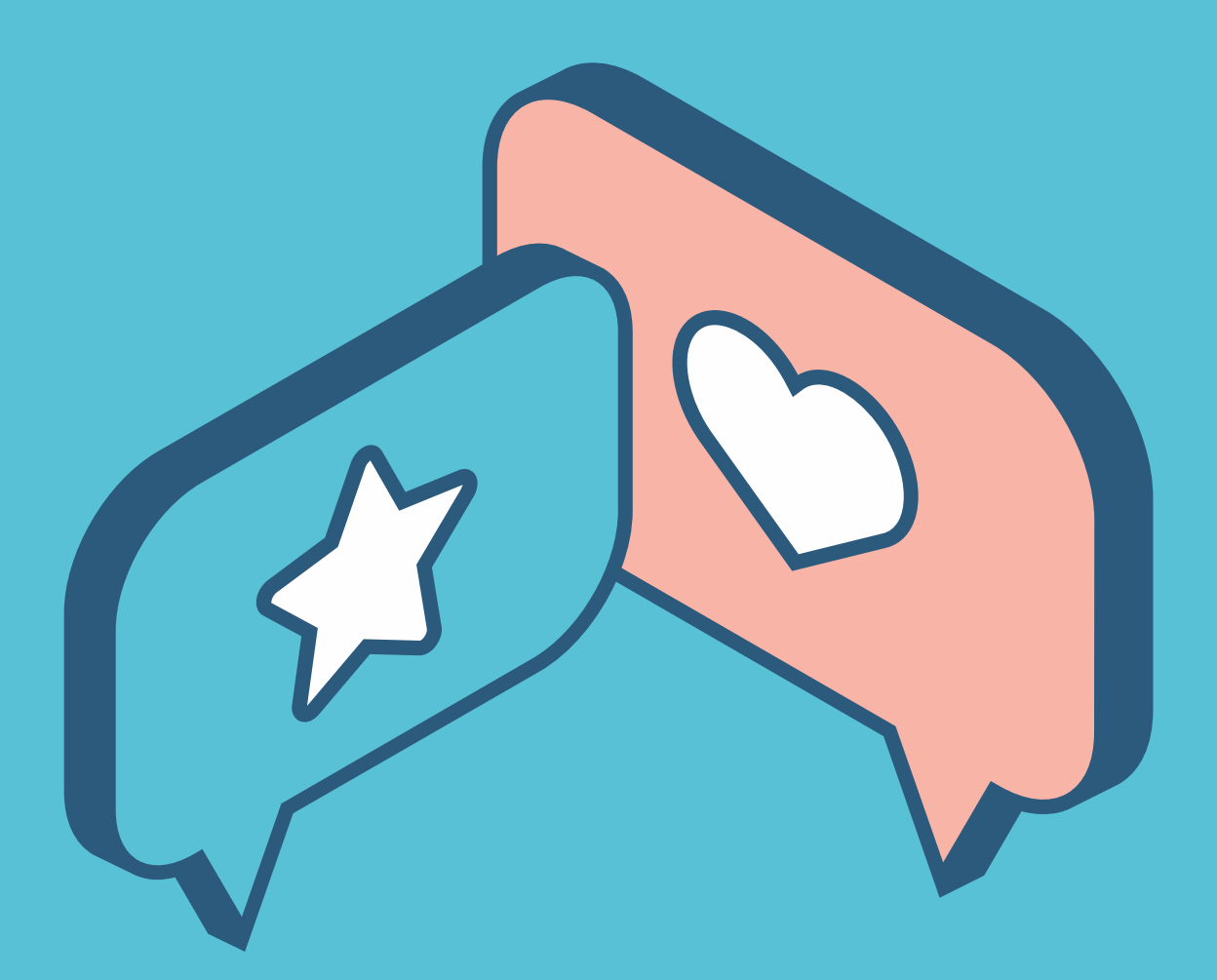